# **Table of Contents**

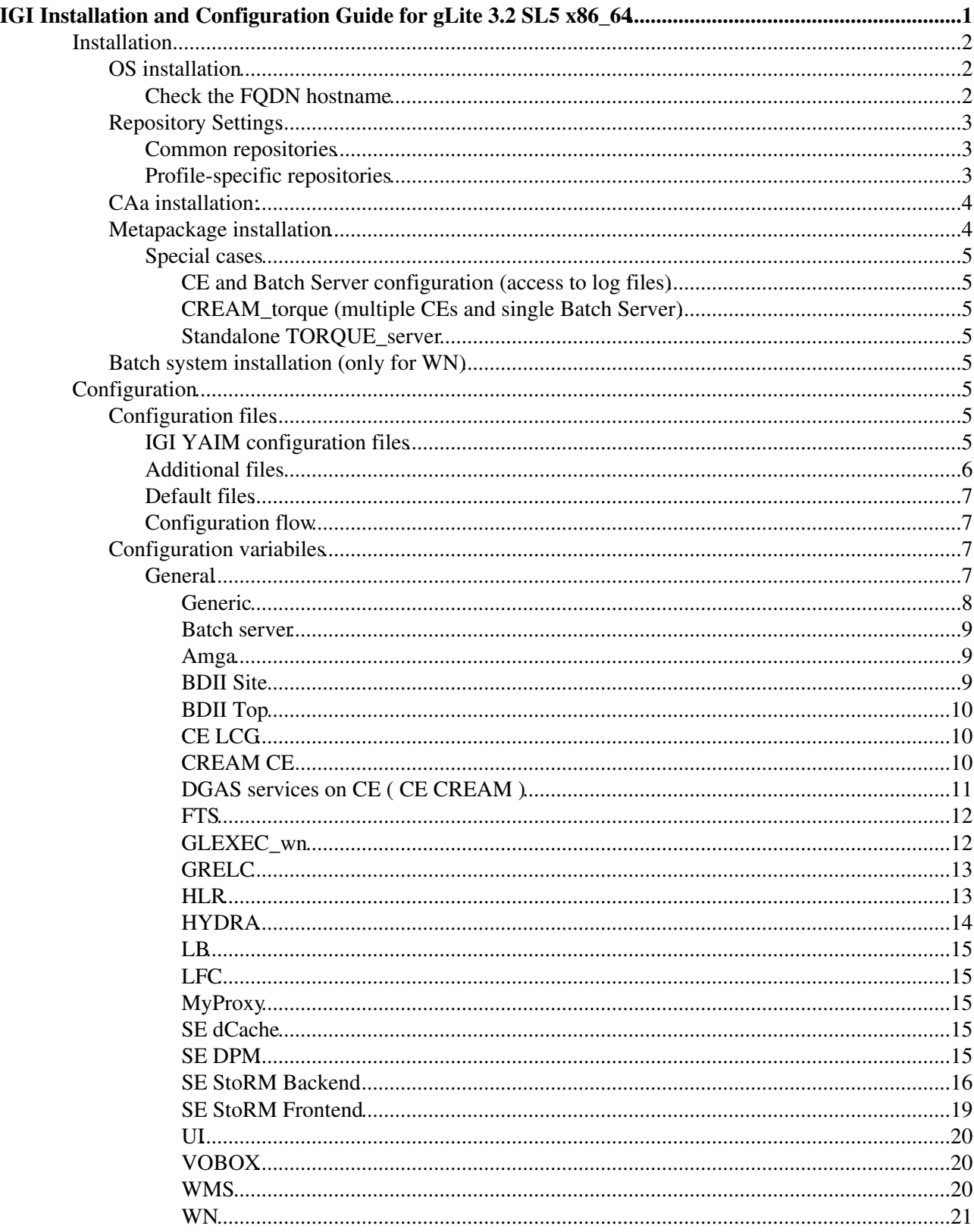

# <span id="page-1-0"></span>**IGI Installation and Configuration Guide for gLite 3.2 SL5 x86\_64**

This document is a complete guide for the installation and the configuration of INFNGRID profiles aligned with gLite middleware version 3.2 on SL5 (or RHEL5 clones) for x86\_64 architecture (no i386 profiles have been deployed up to now).

Currently only few profiles have been ported to **SL5 x86\_64** and integrated in INFNGRID release. At the following link you can find the current status of gLite and INFNGRID porting:

- [gLite Node Tracker](https://twiki.cern.ch/twiki/bin/view/EGEE/SL5Planning)
- [IGI Node Traker](https://wiki-igi.cnaf.infn.it/twiki/bin/edit/IGIRelease/Ig-node-tracker?topicparent=IGIRelease.IgiGlite;nowysiwyg=0)

If you find errors in this document please open a ticket to the "Release & Documentation" group using the [INFNGRID trouble ticketing system](https://ticketing.cnaf.infn.it/) .

## **Released profiles:**

**IMPORTANT NOTE:** Please be aware that the profile ig GRIDFTP is obsoleted by the ig\_SE\_storm\_gridftp, and an updgrade is not possible, only fresh installations of the ig\_SE\_storm\_gridftp

Here below an updated lists of currently deployed profiles with related metapackage and nodetype names:

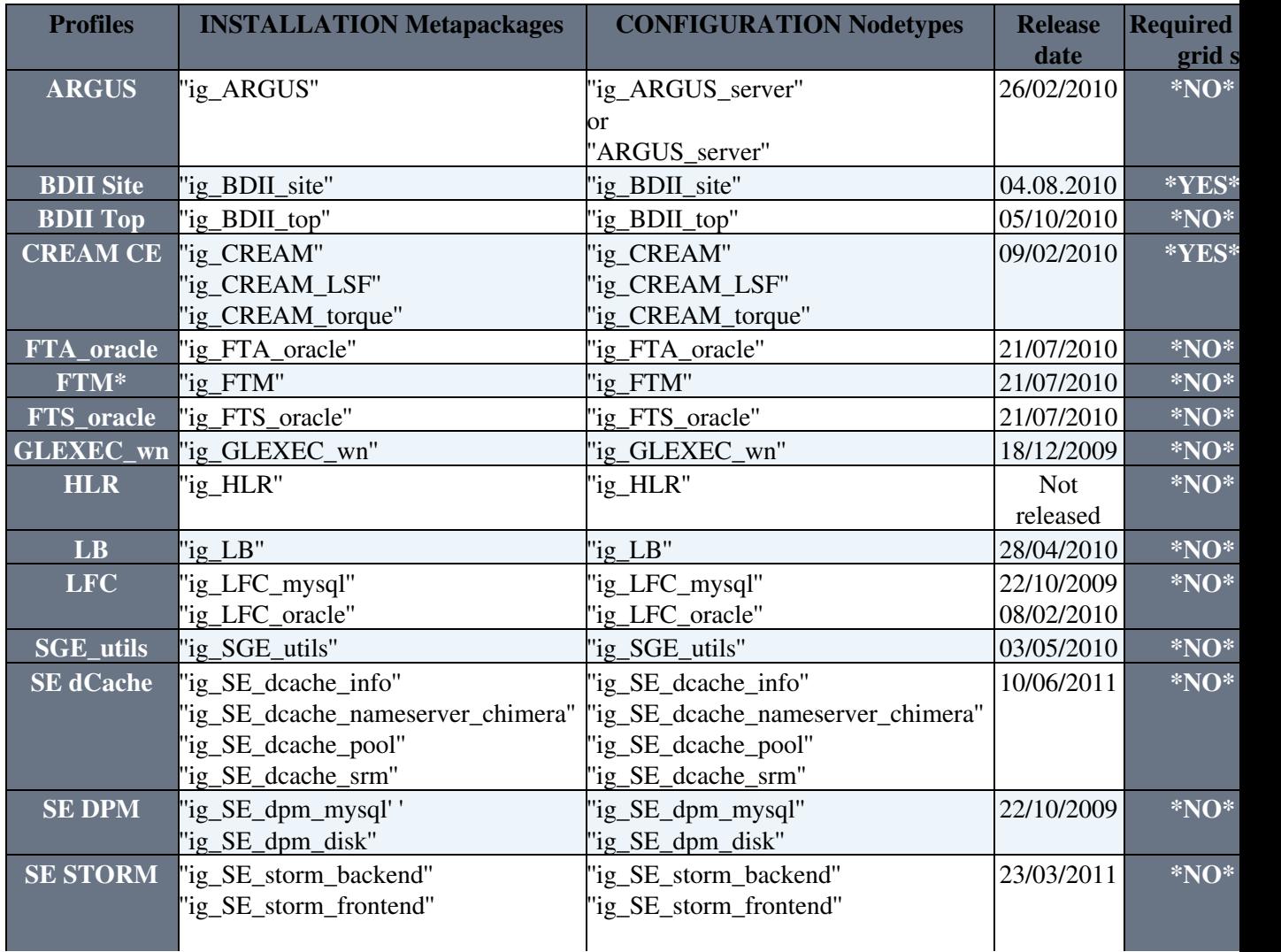

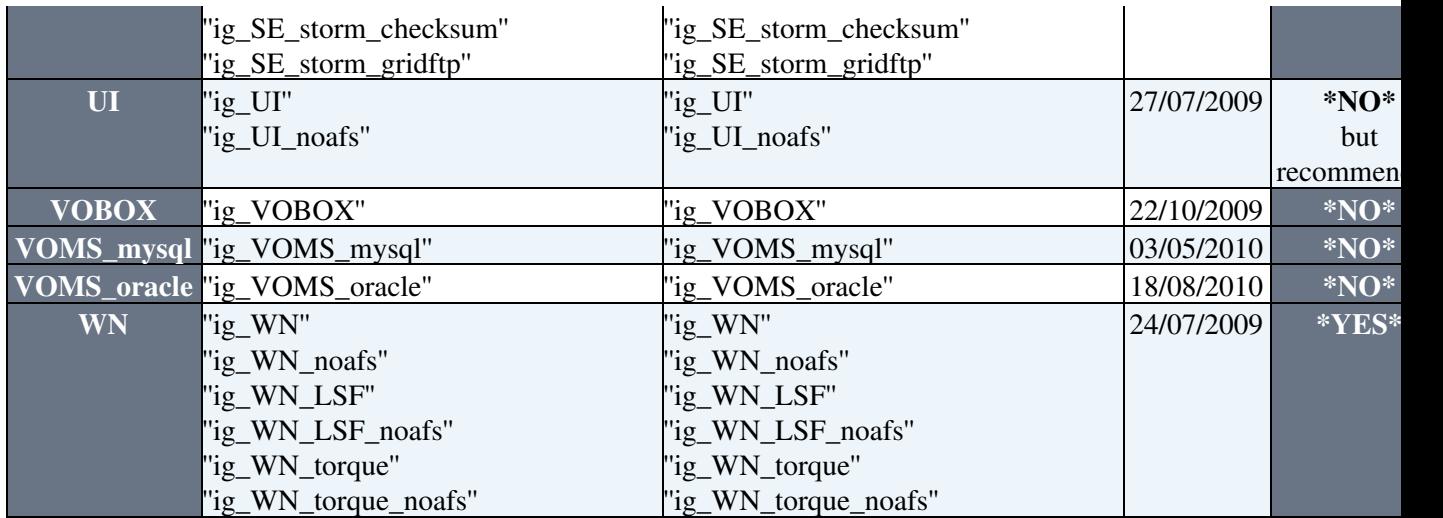

Please keep in mind the difference between the following three concepts because of their different scopes and uses:

- **profile** => we use this word to *//generically//* call a service
- **metapackage** => we use this word during *//installation//* phase
- **nodetype** => we use this word during *//configuration//* phase

## **Documentation references:**

Please also refer to these gLite official guides:

- [Generic Installation and Configuration Guide for gLite 3.2](https://twiki.cern.ch/twiki/bin/view/LCG/GenericInstallGuide320)
- [YAIM 4 Guide for Sysadmins](https://twiki.cern.ch/twiki/bin/view/LCG/YaimGuide400)
- [YAIM Configuration Variables](https://twiki.cern.ch/twiki/bin/view/LCG/Site-info_configuration_variables)
- [YAIM 4 Known Issues](https://twiki.cern.ch/twiki/bin/view/LCG/YaimGuide400#Known_issues)

# <span id="page-2-0"></span>**Installation**

## <span id="page-2-1"></span>**OS installation**

Install SL5 using [SL5.X repository \(CERN mirror\)](http://linuxsoft.cern.ch/scientific/5x/) or one of the supported OS (RHEL5 clones).

You may find information on official repositories at [http://igrelease.forge.cnaf.infn.it/doku.php?id=doc:tips:repos][Repositories for APT and YUM]] If you want to set up a local installation server please refer to [Mrepo Quick Guide](http://igrelease.forge.cnaf.infn.it/doku.php?id=doc:tips:mrepo)

**NOTE**: Please check if *NTP* , *cron* and *logrotate* are installed, otherwise install them!

## <span id="page-2-2"></span>**Check the FQDN hostname**

Ensure that the hostnames of your machines are correctly set. Run the command:

hostname -f

It should print the fully qualified domain name (e.g. prod-ce.mydomain.it). Correct your network configuration if it prints only the hostname without the domain. If you are installing WN on private network the command must return the external FQDN for the CE and the SE (e.g. prod-ce.mydomain.it) and the internal FQDN for the WNs (e.g. node001.myintdomain).

# <span id="page-3-0"></span>**Repository Settings**

To have more details to the repository have a look to the this link [Repository Specifications](http://wiki.italiangrid.org/twiki/bin/view/IGIRelease/RepositoriesSpecifications)

With standard installation of SL5 it's possible that you have the EPEL repository enabled. Please disable it:

# mv /etc/yum.repos.d/epel.repo /etc/yum.repos.d/epel.repo.disabled

### otherwise you'll get the following error:

Missing Dependency: libcares.so.0()(64bit) is needed by package glite-security-gss-2.0.0-3.sl5.x8

because of the presence of newer version of c-ares (1.4.0-1.el5). The middleware needs the 1.3.0-4.sl5 !

Remeber to enabled the dag.repo :

With standard installation of SL5 it's possible that you have the DAG repository. Please check if it is enabled, if no please enabled it:

cat /etc/yum.repos.d/dag.repo

.... enabled=1 ....

## <span id="page-3-1"></span>**Common repositories**

Each profile needs a set of common repositories:

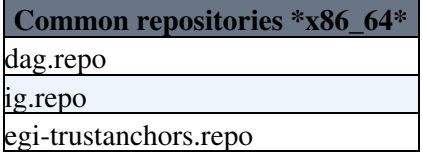

In order to have a working IGI service you have to download also the gLite repo files. In the table bellow you'll find the match from metapackages to profiles.

## <span id="page-3-2"></span>**Profile-specific repositories**

Furthermore each profile needs a set of repositories that contain the profile-related middleware. Look at the table below to know what specific repositories your profile needs:

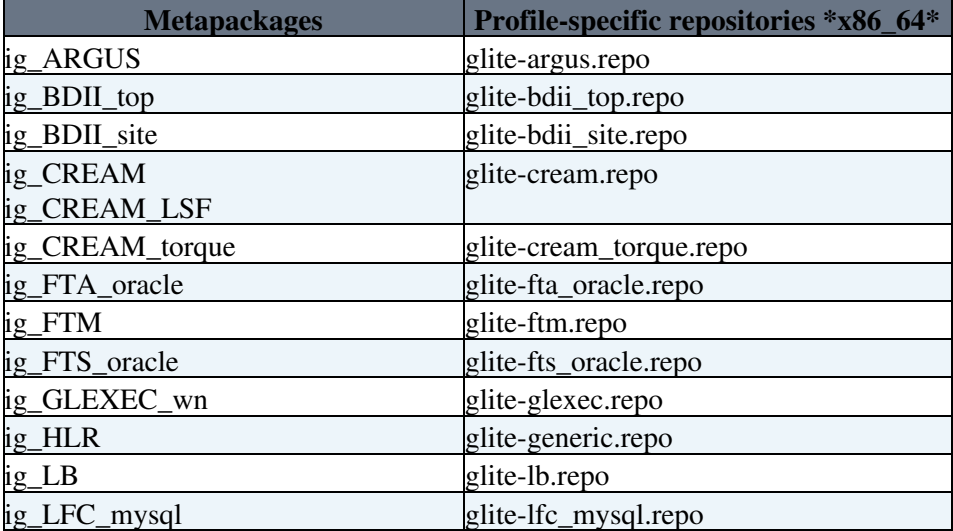

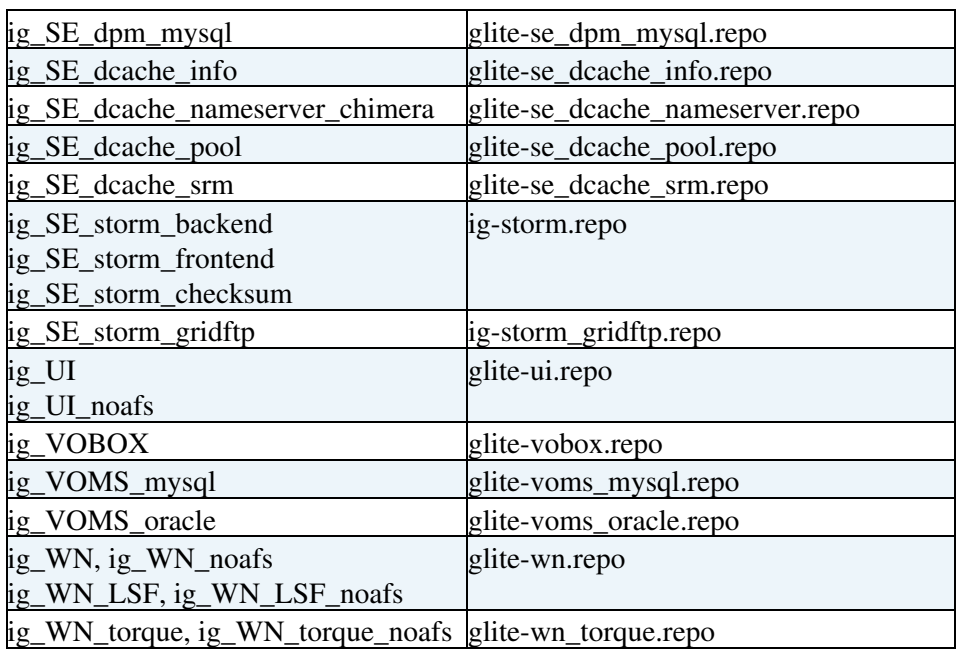

Then update your host:

yum clean all

## <span id="page-4-0"></span>**CAa installation:**

Install CAs on ALL profiles:

```
yum install ca-policy-egi-core
```
## <span id="page-4-1"></span>**Metapackage installation**

Please consider that x86  $64$  WN profiles has to be installed using the "groupinstall" yum command as follows:

```
 yum groupinstall <WN_profile>
```
where <WN\_profile> could be one of: ig\_WN, ig\_WN\_noafs, ig\_WN\_torque, ig\_WN\_torque\_noafs, ig\_WN\_LSF, ig\_WN\_LSF\_noafs or

```
 yum groupinstall <UI_profile>
```
where <UI\_profile> could be one of: ig\_UI, ig\_UI\_noafs

If you are installing any othere profiles use:

```
yum install <metapackage>
```
Where  $\leq$  metapackage> is one of those reported on the table above (Metapackages\_column).

**IMPORTANT NOTE:** When you are installing ig\_CREAM or ig\_CREAM\_LSF or ig\_CREAM\_torque adding an exclude line to the .repo file, e.g. in /etc/yum.repos.d/slc5-updates.repo or /etc/yum.repos.d/sl5-security.repo

exclude=c-ares

## <span id="page-5-0"></span>**Special cases**

#### <span id="page-5-1"></span>**CE and Batch Server configuration (access to log files)**

It doesn't matter what kind of deployment you have, batch-system master on a different machine than the CE (CREAM, TORQUE or LSF) or on the same one, you have to be sure that you provide **access** to the **batch system log files**: You must set up a mechanism to ''transfer'' accounting logs to the CE:

- through NFS (don't forget to set \$BATCH\_LOG\_DIR and \$DGAS\_ACCT\_DIR in <your-site-info.def> configuration file)
- through a daily cron job to the directory defined in \$BATCH\_LOG\_DIR and \$DGAS\_ACCT\_DIR in <your-site-info.def> configuration file

## <span id="page-5-2"></span>**CREAM\_torque (multiple CEs and single Batch Server)**

This configuration requires particular attention both during the metapackage installation and during the nodetype configuration.

Install the first CE (that will act also as Batch Server) following the usual procedure:

```
yum install ig_CREAM_torque
```
Install the other secondary CEs without batch server software as follows:

```
yum install ig_CREAM glite-TORQUE_utils
```
## <span id="page-5-3"></span>**Standalone TORQUE\_server**

You should use the following .repo files, glite-torque server.repo & glite-torque utils.repo

yum install glite-TORQUE\_server glite-TORQUE\_utils

for the CEs (creamCEs), add the [glite-torque\\_utils.repo](http://repo-pd.italiangrid.it/mrepo/repos/glite/sl5/x86_64/glite-torque_utils.repo) file and:

```
yum install ig_CREAM glite-TORQUE_utils
```
Please pay attention also to the configuration for this special case

# <span id="page-5-4"></span>**Batch system installation (only for WN)**

LSF server/client installation must be done **\*manually\***, whereas Torque server/client installation is included in the metapackage.

# <span id="page-5-5"></span>**Configuration**

# <span id="page-5-6"></span>**Configuration files**

## <span id="page-5-7"></span>**IGI YAIM configuration files**

YAIM configuration files should be stored in a directory structure. All the involved files **HAVE** to be under the same folder <confdir>, in a safe place, which **is not world readable**. This directory should contain:

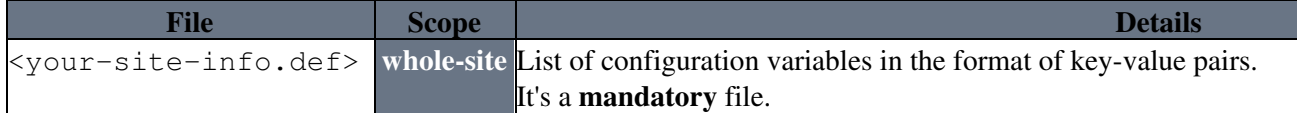

Special cases **5** Special cases **5** Special cases **5** Special cases **5** Special cases **5** Special cases **5** 

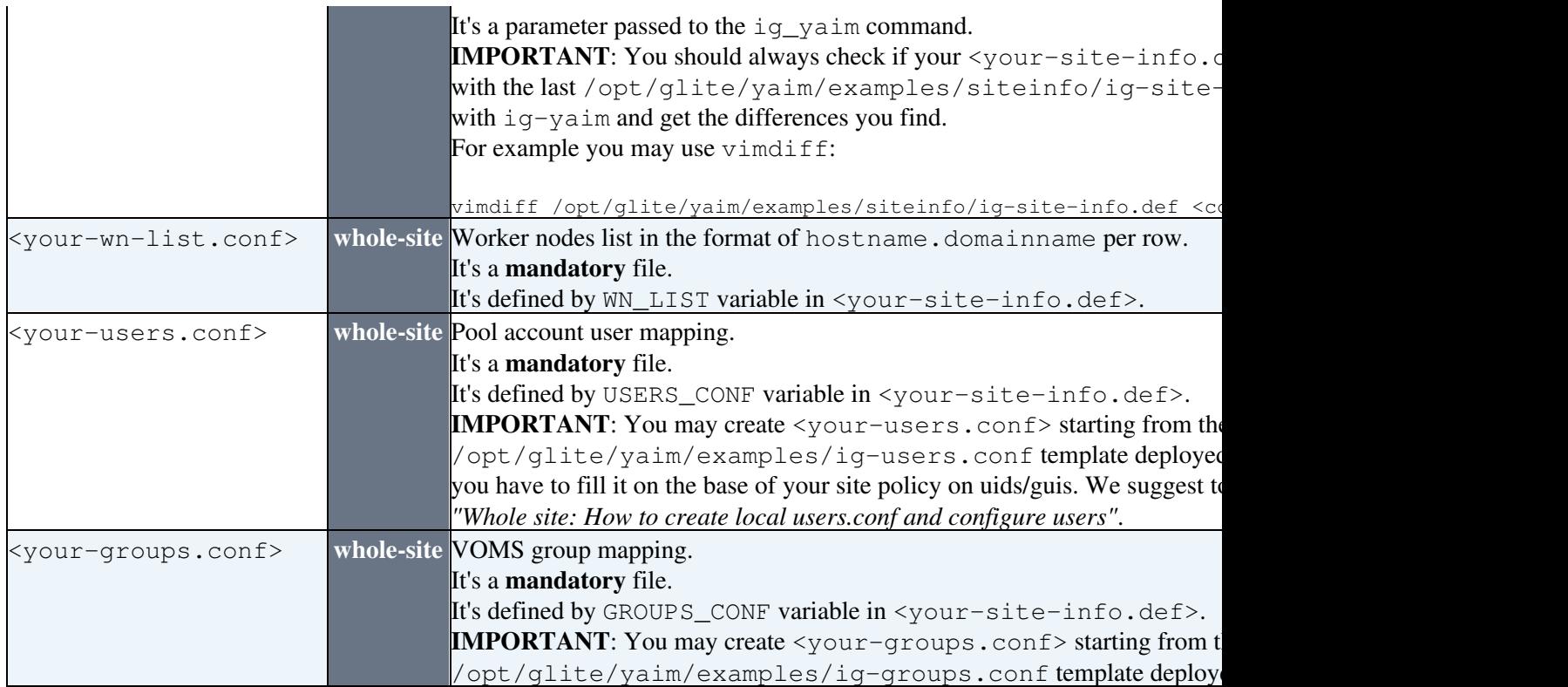

## <span id="page-6-0"></span>**Additional files**

Furthermore the configuration folder can contain:

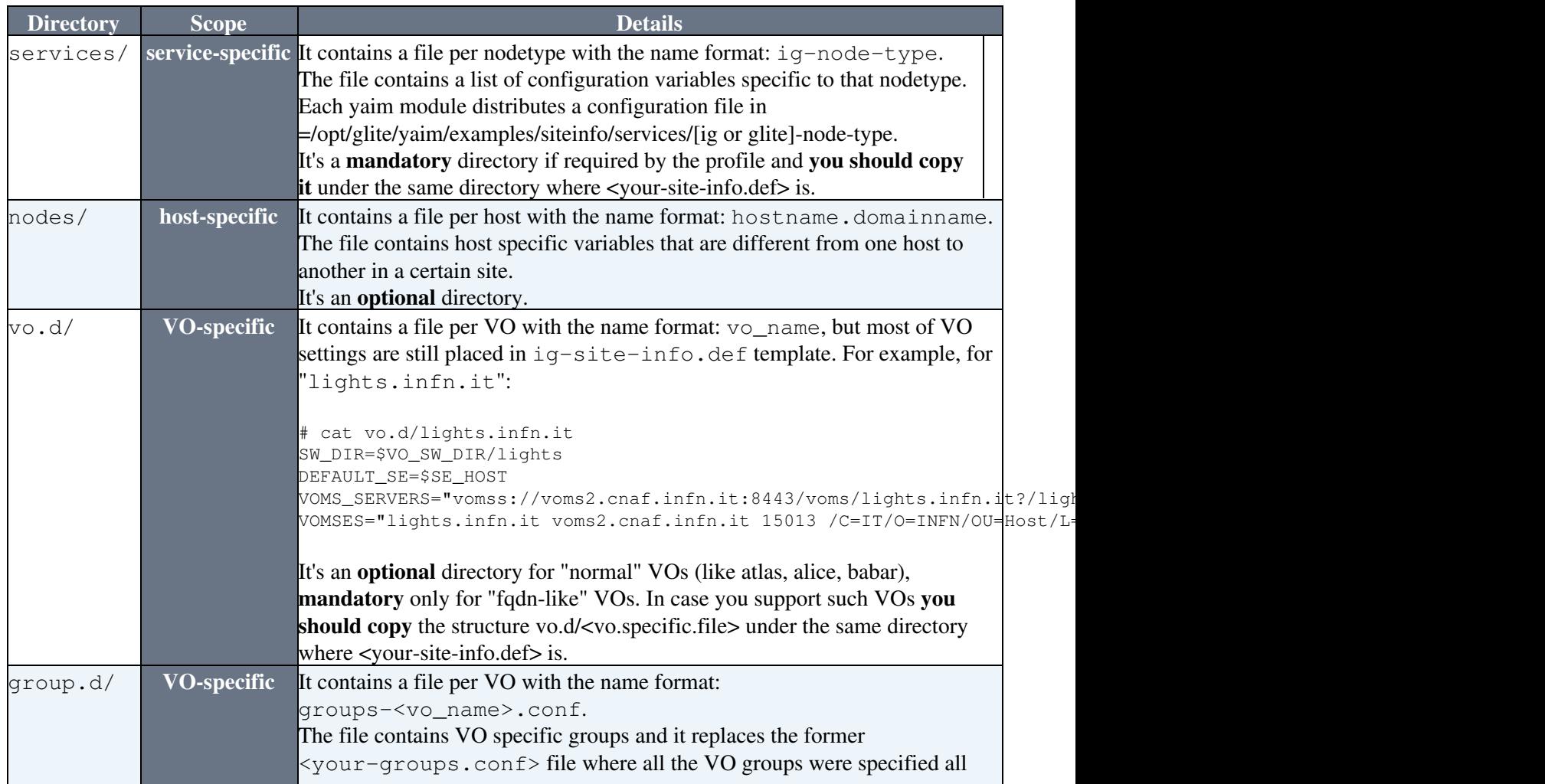

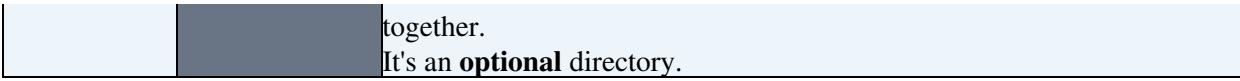

The optional folders are created to allow system administrators to organise their configurations in a more structured way."

## **IMPORTANT NOTE:**

If your site has the intention to support more VOs than the default ones, you should have a look at [Whole site:](http://wiki.italiangrid.it/twiki/bin/view/IGIRelease/EnableVo) [How to enable a VO](http://wiki.italiangrid.it/twiki/bin/view/IGIRelease/EnableVo) , specially for the **enmr.eu** VO, once the configuration finished you should follow ["extra\\_configuration](http://wiki.italiangrid.it/twiki/bin/view/IGIRelease/EnableVo#Extra_configuration) ".

## <span id="page-7-0"></span>**Default files**

Variables that contain a meaningful default value are distributed under ''/opt/glite/yaim/defaults/'' directory and that don't need to be changed unless you are an advanced user and you know what you are doing. The files are:

- "ig-site-info.pre";
- "ig-site-info.post";
- ''<node-type>.pre'', ''glite-<node-type>.pre'', ''ig-<node-type>.pre'';
- ''<node-type>.post'', ''glite-<node-type>.post'', ''ig-<node-type>.post''.

In case you really need to change these variables, you don't need to modify the value in these files if you don't want to edit them. You can just add the same variable in site-info.def since this will overwrite the variables declared in these files. See the configuration flow in YAIM in the next section.

## <span id="page-7-1"></span>**Configuration flow**

This is the order in which the different configuration files are sourced (''<confdir>'' refers to the path of the configuration folder which is the path of "<your-site-info.def>"):

- 1. defaults ''.pre'' files in ''/opt/glite/yaim/defaults/'';
- 2. ''<confdir>/<your-site-info.def>'';
- 3. service-specific files in ''<confdir>/services/'';
- 4. defaults ''.post'' files in ''/opt/glite/yaim/defaults/'';
- 5. node-specific files in ''<confdir>/nodes/'';
- 6. VO-specific files in ''<confdir>/vo.d/'';
- 7. function files in ''/opt/glite/yaim/node-info.d/'';
- 8. VO-specific group settings in ''<confdir>/group.d/\*''.

## <span id="page-7-2"></span>**Configuration variabiles**

## <span id="page-7-3"></span>**General**

In the documentation you could find all the **INFNGRID variables** and some important **gLite variables** that can be configured in ''<your-site-info.def>'' are listed in alphabetically sorting (links to gLite variables are also listed):

- $\bullet$  **C** = compulsory, if you are going to configure that type of node;
- $\bullet$  **O** = optional.

For the other **gLite variables** please consider the official "site-info.def" information at ["YAIM 4 guide for](https://twiki.cern.ch/twiki/bin/view/LCG/YaimGuide400#site_info_def) [sysadmins](https://twiki.cern.ch/twiki/bin/view/LCG/YaimGuide400#site_info_def) ".

## <span id="page-8-0"></span>**Generic**

- [gLite site-info.def variables](https://twiki.cern.ch/twiki/bin/view/LCG/Site-info_configuration_variables#site_info_def)
- [gLite VO-related variables](https://twiki.cern.ch/twiki/bin/view/LCG/Site-info_configuration_variables#VO_related_variables)
- [gLite site-info.pre variables](https://twiki.cern.ch/twiki/bin/view/LCG/Site-info_configuration_variables#site_info_pre)
- [gLite site-info.post variables](https://twiki.cern.ch/twiki/bin/view/LCG/Site-info_configuration_variables#site_info_post)

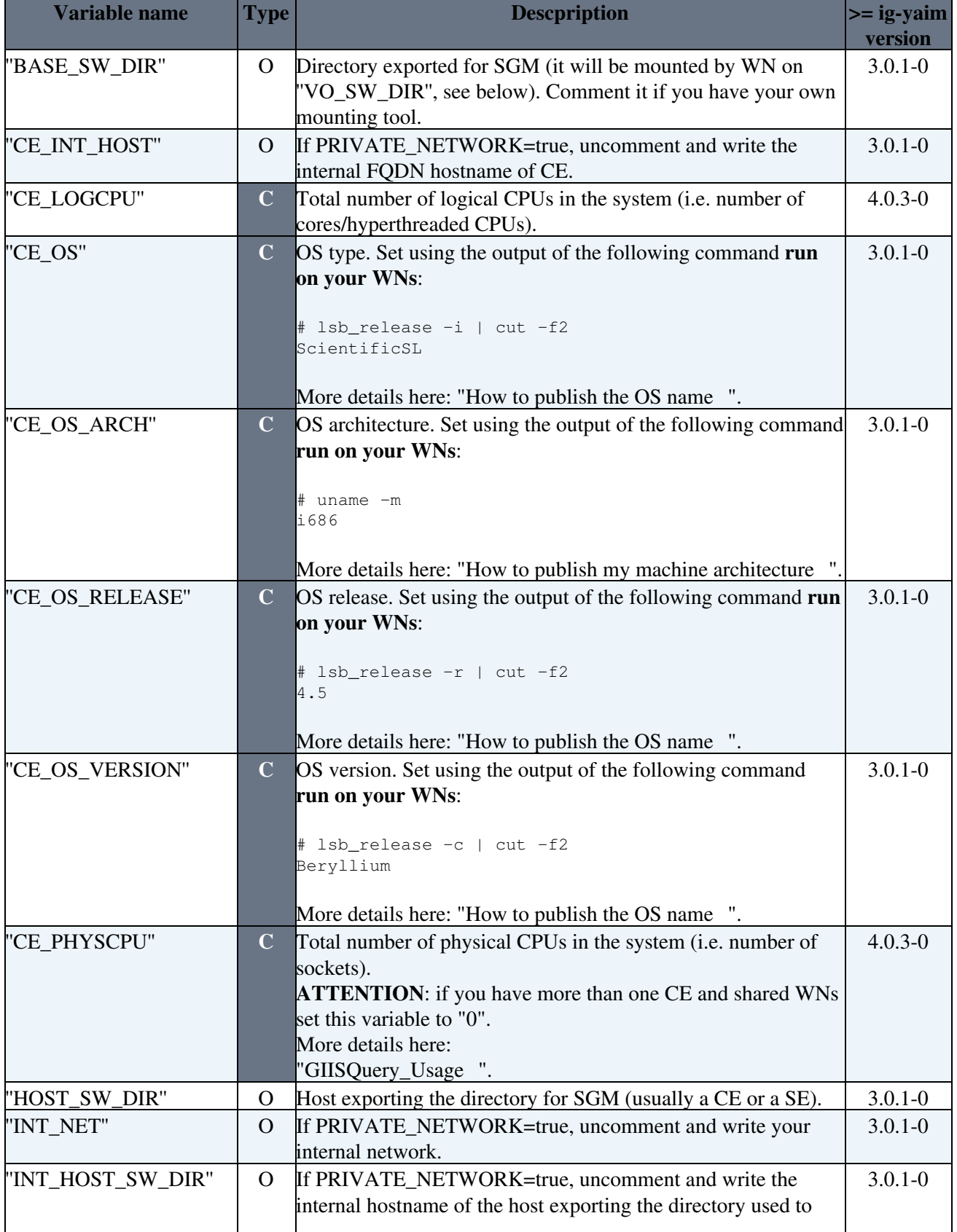

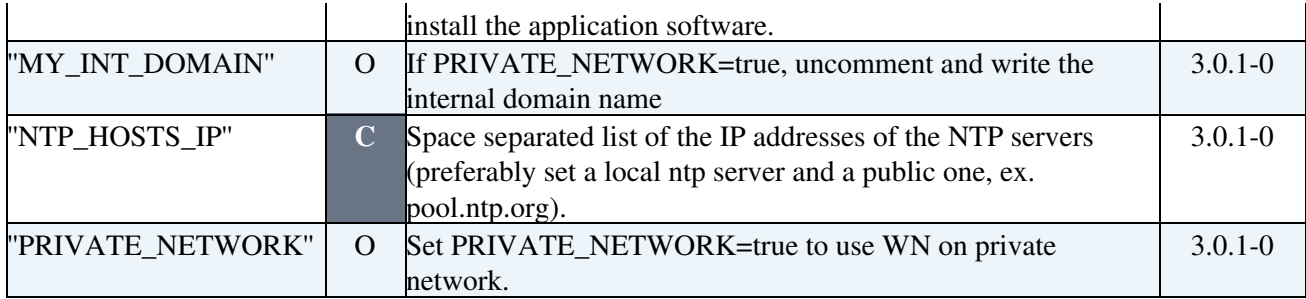

## <span id="page-9-0"></span>**Batch server**

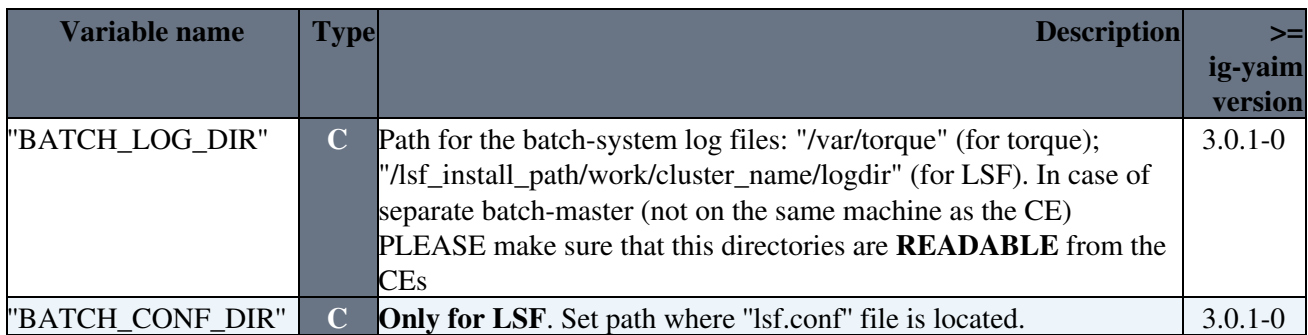

## <span id="page-9-1"></span>**Amga**

• [gLite AMGA variables](https://twiki.cern.ch/twiki/bin/view/LCG/Site-info_configuration_variables#AMGA)

## <span id="page-9-2"></span>**BDII Site**

Specific variables are in the configuration file: \* ''/opt/glite/yaim/examples/siteinfo/services/glite-bdii\_site''

Please copy and edit that file in your "<confdir>/services" directory (have a look to Yaim configuration files").

## \* [gLite BDII Site variables](https://twiki.cern.ch/twiki/bin/view/LCG/Site-info_configuration_variables#site_BDII)

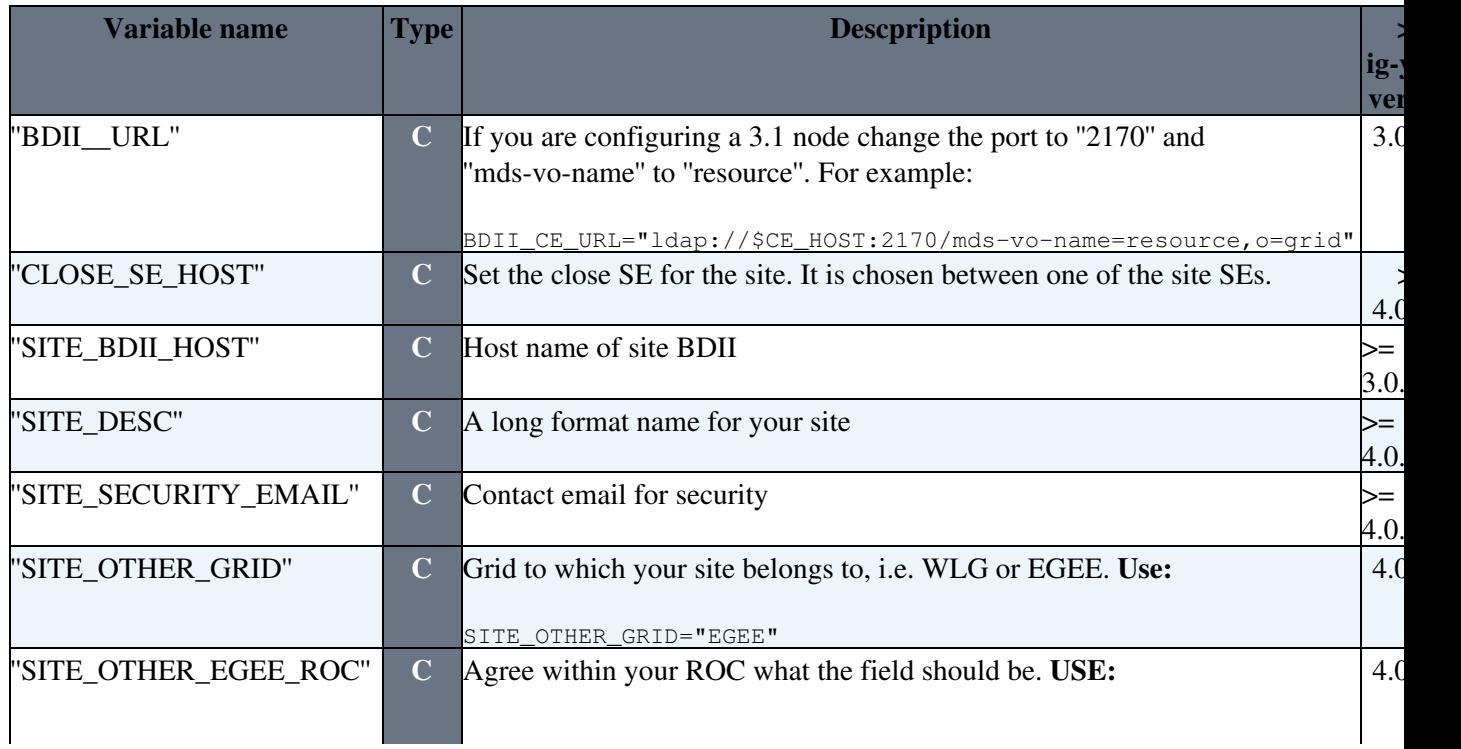

#### <span id="page-10-0"></span>**BDII Top**

\* [gLite BDII Top variables](https://twiki.cern.ch/twiki/bin/view/LCG/Site-info_configuration_variables#top_BDII)

By default, a BDII\_top is configured to contact the GOC\_DB. If you want to modify this behaviour, after the configuration you have to edit the **/etc/glite/glite-info-update-endpoints.conf** file using the following settings:

```
[configuration]
EGI = FALSEOSG = FALSE
manual = True
manual_file = /opt/glite/yaim/config/<file_containing_your_sites.conf>
output_file = /opt/glite/etc/gip/top-urls.conf
cache_dir = /var/cache/glite/glite-info-update-endpoints
```
The file containing the list of sites "known" to the BDII\_top is updated every hour by the cron-job /etc/cron.hourly/glite-info-update-endpoints.

## <span id="page-10-1"></span>**CE LCG**

## **Configuration file:**

Specific variables are in:

- ''/opt/glite/yaim/examples/siteinfo/services/lcg-ce''
- ''/opt/glite/yaim/examples/siteinfo/services/glite-mpi''
- ''/opt/glite/yaim/examples/siteinfo/services/glite-mpi\_ce''

Please copy and edit those files in your ''<confdir>/services'' directory (have a look to Yaim configuration files").

• [gLite lcg-CE variables](https://twiki.cern.ch/twiki/bin/view/LCG/Site-info_configuration_variables#lcg_CE)

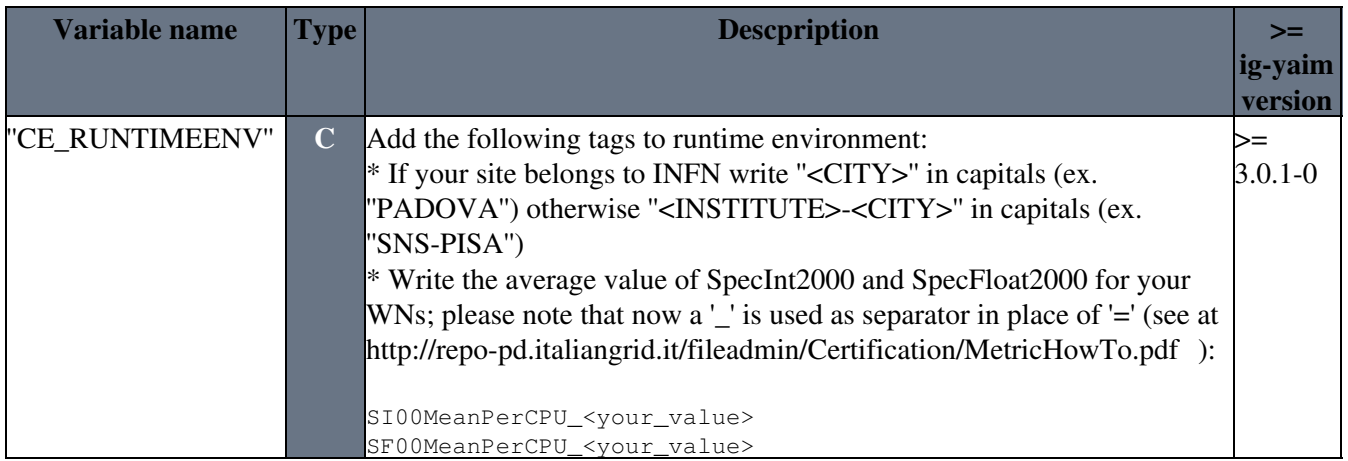

#### <span id="page-10-2"></span>**CREAM CE**

#### **Configuration file:**

Specific variables are in:

• ''/opt/glite/yaim/examples/siteinfo/services/glite-creamce''

Please copy and edit that file in your "<confdir>/services" directory (have a look to Yaim configuration files").

• [gLite CREAM variables](https://twiki.cern.ch/twiki/bin/view/LCG/Site-info_configuration_variables#cream_CE)

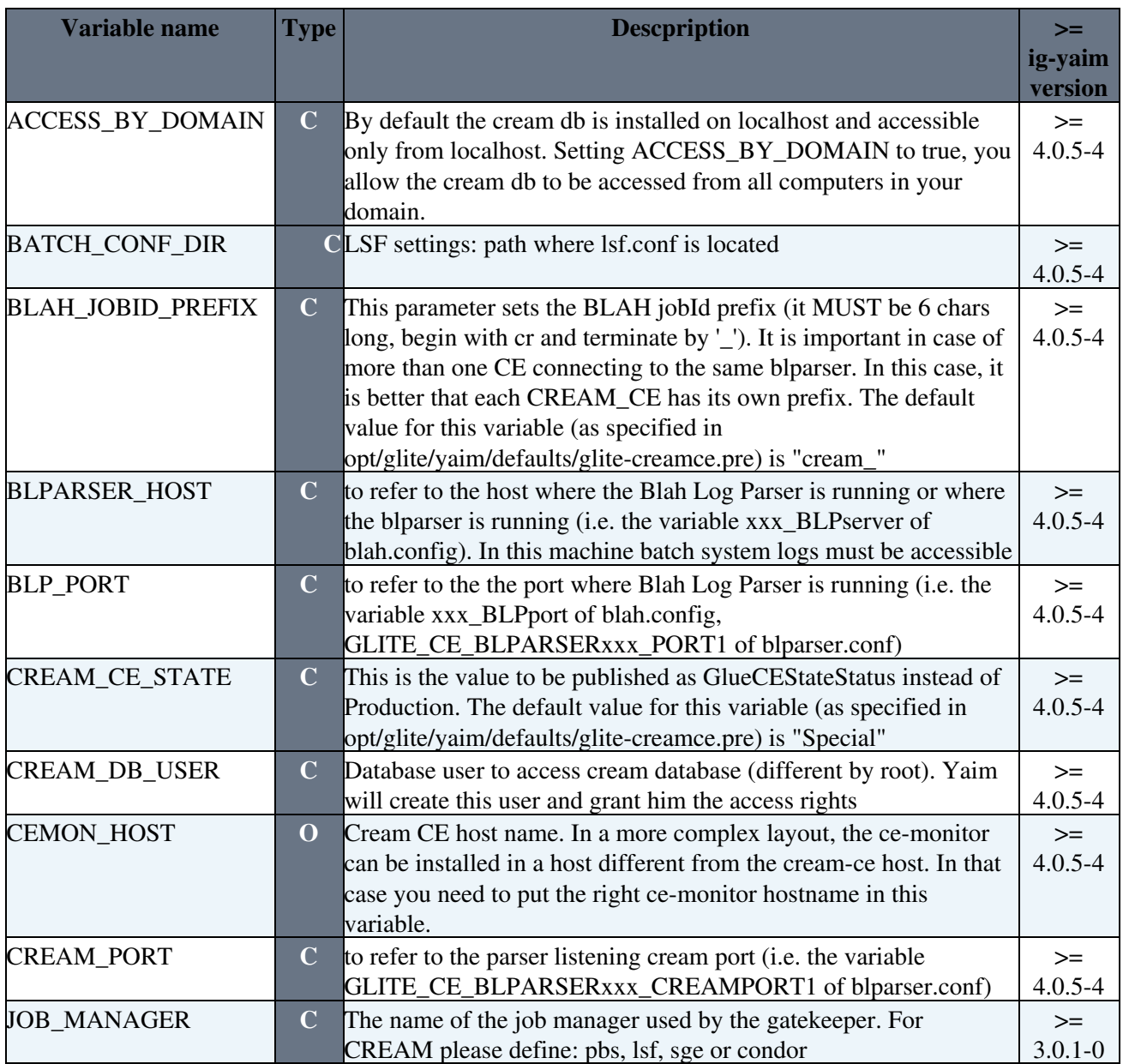

## <span id="page-11-0"></span>**DGAS services on CE ( CE CREAM )**

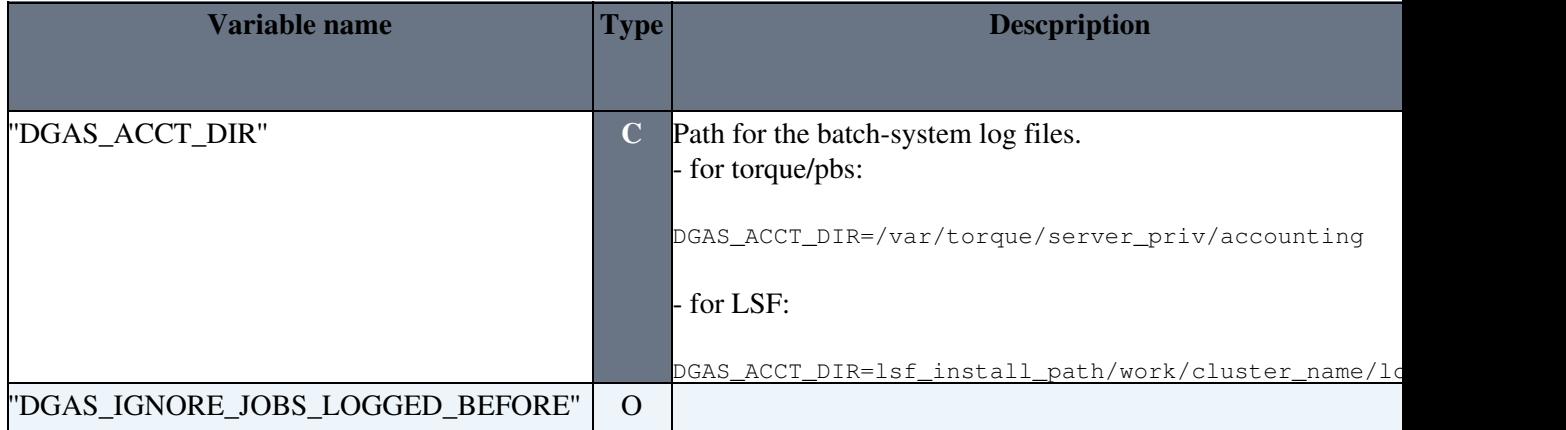

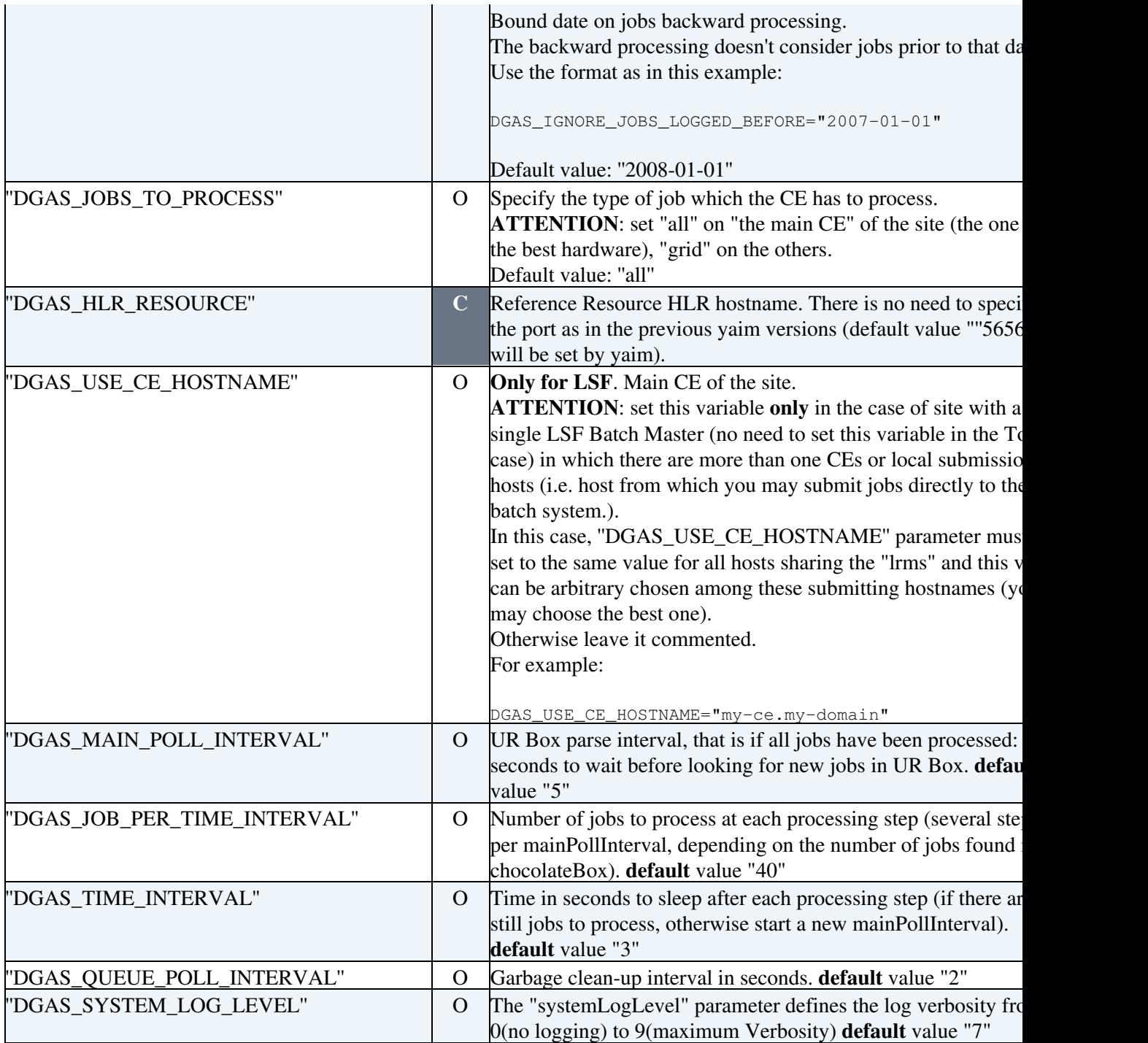

## <span id="page-12-0"></span>**FTS**

• [gLite FTS variables](https://twiki.cern.ch/twiki/bin/view/LCG/Site-info_configuration_variables#FTS)

#### <span id="page-12-1"></span>**GLEXEC\_wn**

• [gLite GLEXEC variables](https://twiki.cern.ch/twiki/bin/view/LCG/Site-info_configuration_variables#GLEXEC_wn)

## **Functional Description**:

• The gLExec system, used in combination with the LCAS site-local authorization system and the LCMAPS local credential mapping service, provides an integrated solution for site access control to grid resources. With the introduction of gLExec, the submission model can be extended from the

traditional gatekeeper models, where authorization and credential mapping only take place at the site s edge. Retaining consistency in access control, gLExec allows a larger variety of job submission and management scenarios that include per-VO schedulers on the site and the late binding of workload to job slots in a scenario where gLExec in invoked by pilot jobs on the worker node. But it is also the mapping ingredient of a new generation of resource access services, like CREAM.

More details [here](https://twiki.cern.ch/twiki/bin/view/EGEE/GLExec) .

#### <span id="page-13-0"></span>**GRELC**

#### **Configuration file:**

Specific variables are in:

• ''/opt/glite/yaim/examples/siteinfo/services/ig-grelc''

Please copy and edit that file in your "<confdir>/services" directory (have a look at Yaim configuration files").

For any details please refer to the [GRELC Documentation](http://grelc.unile.it/home.php)

#### <span id="page-13-1"></span>**HLR**

#### **Configuration file:**

Specific variables are in:

• ''/opt/glite/yaim/examples/siteinfo/services/ig-hlr''

Please copy and edit that file in your "<confdir>/services" directory (have a look at Yaim configuration files").

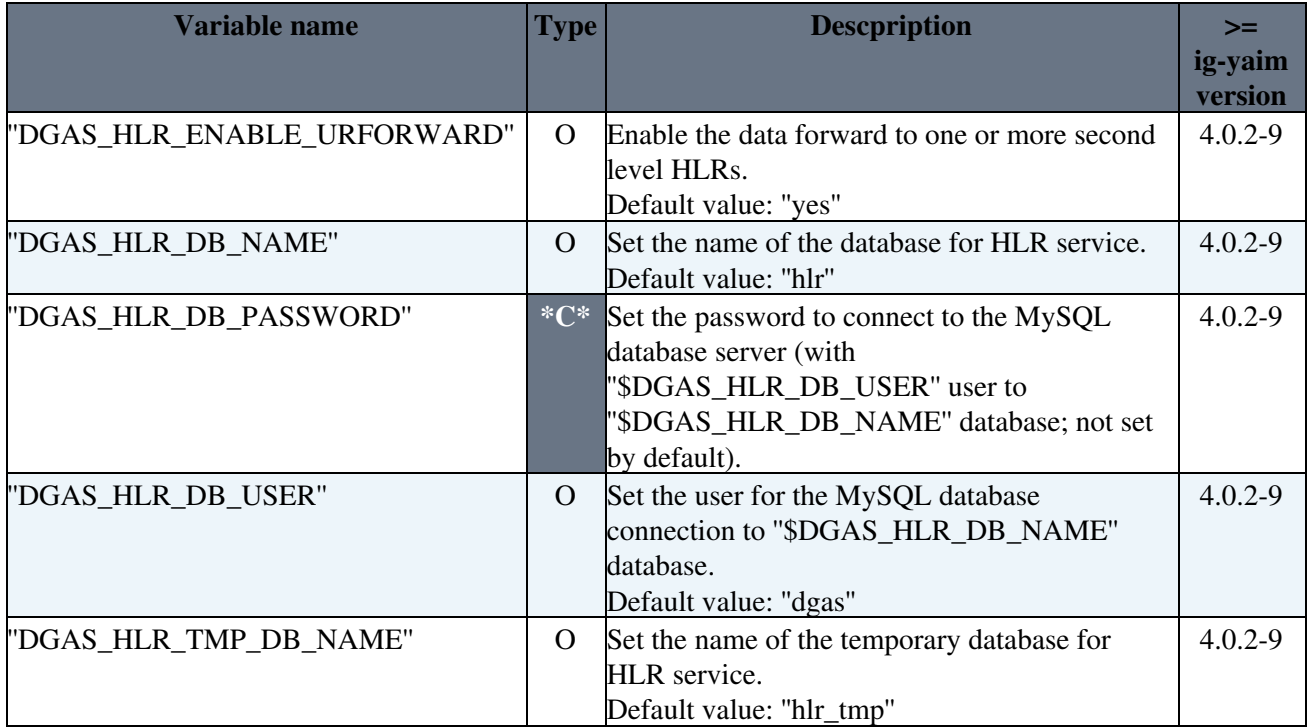

#### <span id="page-14-0"></span>**HYDRA**

#### **Configuration file:**

Specific variables are in:

• ''/opt/glite/yaim/examples/siteinfo/services/ig-hydra\_mysql''

Please copy and edit that file in your "<confdir>/services" directory (have a look at Yaim configuration files").

• [gLite HYDRA variables](https://twiki.cern.ch/twiki/bin/view/LCG/Site-info_configuration_variables#HYDRA)

#### **Example 1**: Three instances on the same server

```
HYDRA_INSTANCES="1 2 3"
HYDRA_DBNAME_1=hydra_db_1
HYDRA_DBUSER_1=hydra1
HYDRA_DBPASSWORD_1=xxxx
HYDRA_CREATE_1=/enmr.eu/Role=NULL/Capability=NULL
HYDRA_ADMIN_1=/enmr.eu/Role=admin
HYDRA_DBNAME_2=hydra_db_2
HYDRA_DBUSER_2=hydra2
HYDRA_DBPASSWORD_2=xxxx
HYDRA_CREATE_2=/enmr.eu/Role=NULL/Capability=NULL
HYDRA_ADMIN_2=/enmr.eu/Role=admin
HYDRA_DBNAME_3=hydra_db_3
HYDRA_DBUSER_3=hydra3
HYDRA_DBPASSWORD_3=xxxx
HYDRA_CREATE_3=/enmr.eu/Role=NULL/Capability=NULL
HYDRA_ADMIN_3=/enmr.eu/Role=admin
```
#### **Example 2**: Single instance on a server, into a system of three separated HYDRA servers

```
HYDRA_INSTANCES="1"
HYDRA_DBNAME_1=hydra_db_1
HYDRA_DBUSER_1=hydra1
HYDRA_DBPASSWORD_1=xxxx
HYDRA_CREATE_1=/enmr.eu/Role=NULL/Capability=NULL
HYDRA_ADMIN_1=/enmr.eu/Role=admin
HYDRA_PEERS="2 3"
HYDRA_CREATE_2=/enmr.eu/Role=NULL/Capability=NULL
HYDRA_ID_2=1
HYDRA HOST 2=hydra.host.fqn
HYDRA_CREATE_3=/enmr.eu/Role=NULL/Capability=NULL
HYDRA_ID_3=1
HYDRA_HOST_3=hydra.host.fqn2
```
The section "HYDRA\_PEERS" contains the information about the servers installed on remote machines, that have to work with the server you're installing. Please note that HYDRA\_ID is the remote hydra server "instance id" specified into its site-info configuration file. If you have only one installation for every single machine, most probably the HYDRA\_IDs are all "=1". Ask remote servers' site admins.

After the Hydra installation and configuration, you'll be able to get service information by a LDAP query vs. <hydra\_hostname>:2170. So you'll need to **register** it into your **site-BDII**. **All** the **Hydra services** must be

## found into a **top-BDII** to work together.

## <span id="page-15-0"></span>**LB**

• [gLite LB variables](https://twiki.cern.ch/twiki/bin/view/LCG/Site-info_configuration_variables#LB)

<span id="page-15-1"></span>**LFC**

• [gLite LFC variables](https://twiki.cern.ch/twiki/bin/view/LCG/Site-info_configuration_variables#LFC)

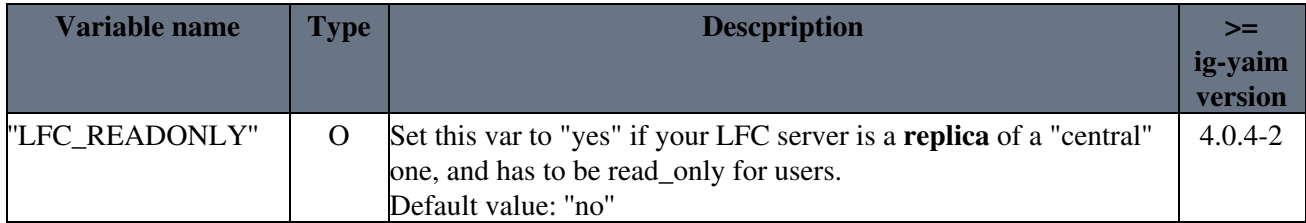

## <span id="page-15-2"></span>**[MyProxy](https://wiki-igi.cnaf.infn.it/twiki/bin/edit/IGIRelease/MyProxy?topicparent=IGIRelease.IgiGlite;nowysiwyg=0)**

• [gLite MyProxy variables](https://twiki.cern.ch/twiki/bin/view/LCG/Site-info_configuration_variables#PX)

## <span id="page-15-3"></span>**SE dCache**

## **Configuration file:**

Specific variables are in:

• ''/opt/glite/yaim/examples/siteinfo/services/glite-dcache''

Please copy and edit that file in your "<confdir>/services" directory (have a look at Yaim configuration files").

• [gLite SE dCache variables](https://twiki.cern.ch/twiki/bin/view/LCG/Site-info_configuration_variables#dCache)

Please pay attention on the configuration of a dCache node - follow the instructions present at:

- Notes on configuring the dCache
- [dCacheConfigure.sh](http://trac.dcache.org/projects/dcache/wiki/dCacheConfigure.sh)
- [Advanced Site-Info.Def For Yaim](http://trac.dcache.org/projects/dcache/wiki/manuals/AdvancedStieInfoDefForYaim)

#### <span id="page-15-4"></span>**SE DPM**

## **Configuration file:**

Specific variables are in (copy only the one you need):

- ''/opt/glite/yaim/examples/siteinfo/services/glite-se\_dpm\_disk''
- ''/opt/glite/yaim/examples/siteinfo/services/glite-se\_dpm\_mysql''
- ''/opt/glite/yaim/examples/siteinfo/services/glite-se\_dpm\_oracle''

Please copy and edit that file in your "<confdir>/services" directory (have a look at Yaim configuration files").

• [gLite SE DPM variables](https://twiki.cern.ch/twiki/bin/view/LCG/Site-info_configuration_variables#DPM)

## <span id="page-16-0"></span>**SE [StoRM](https://wiki-igi.cnaf.infn.it/twiki/bin/edit/IGIRelease/StoRM?topicparent=IGIRelease.IgiGlite;nowysiwyg=0) Backend**

## **Configuration file:**

Specific variables are in:

• ''/opt/glite/yaim/examples/siteinfo/services/ig-se\_storm\_backend''

Please copy and edit that file in your "<confdir>/services" directory (have a look at Yaim configuration files").

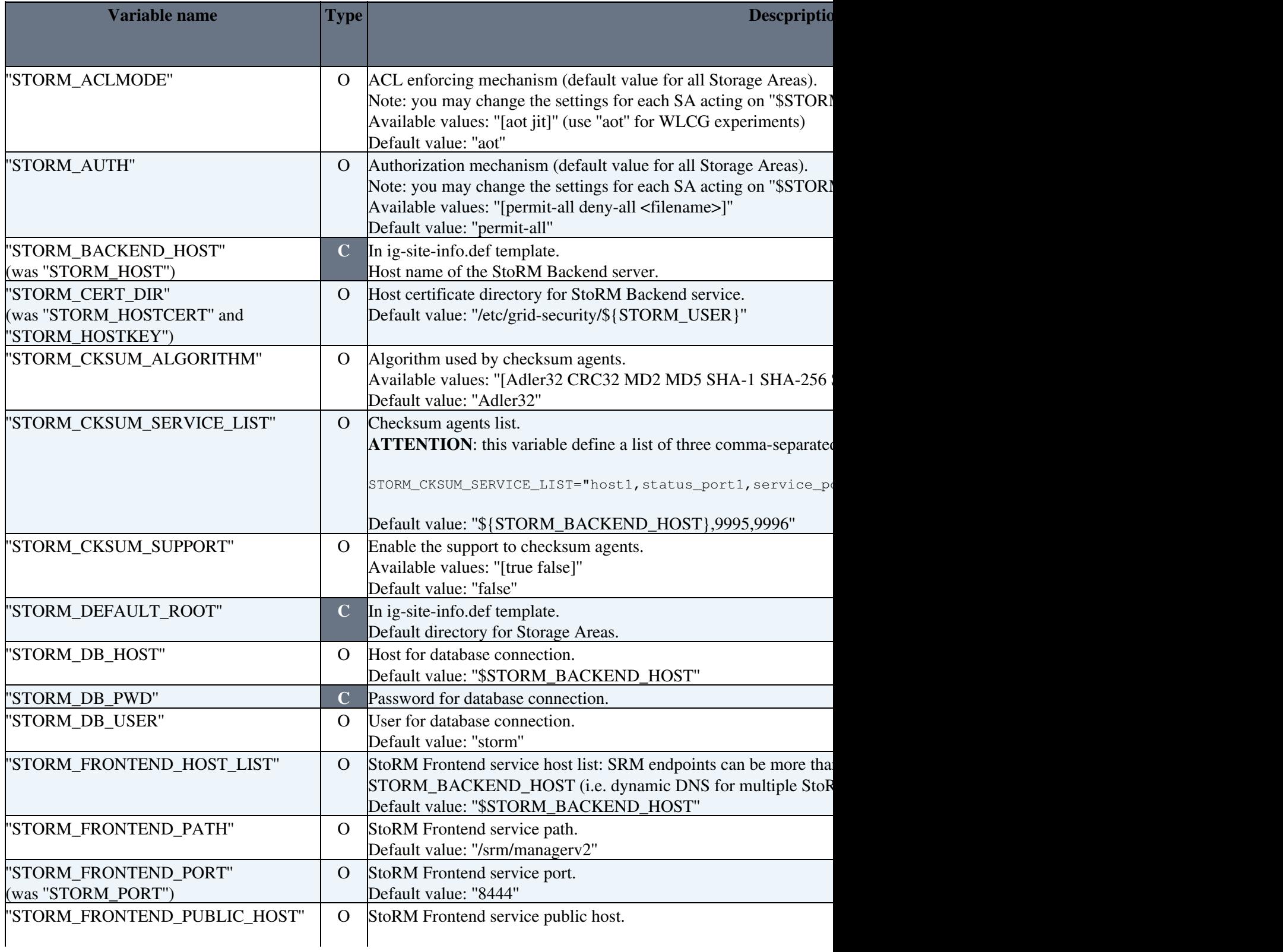

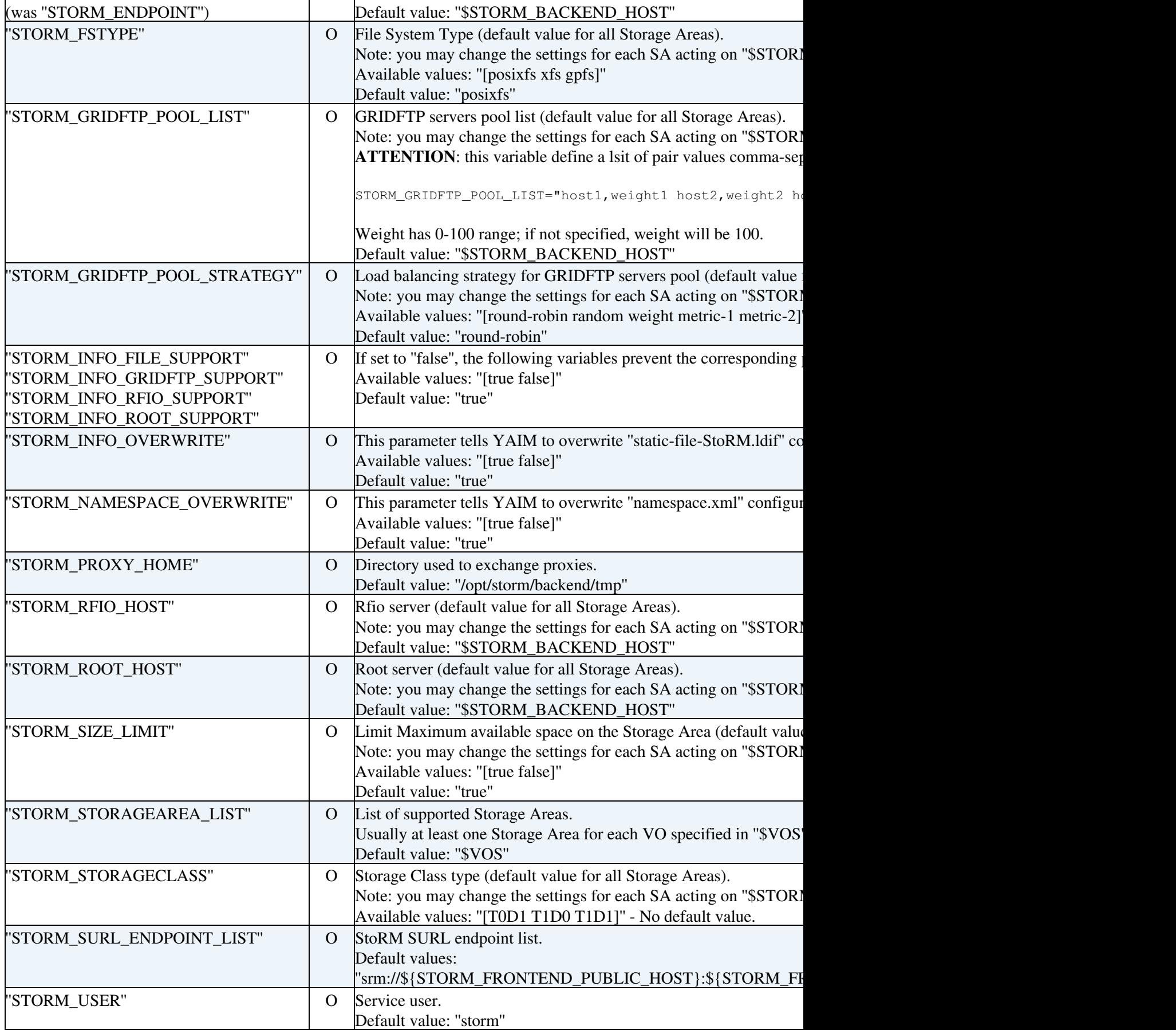

Then, **for each** ''<SA>'' "Storage Area" listed in ''STORM\_STORAGEAREA\_LIST'' variable you have to edit the following compulsory variables:

## **NOTE:**

"<SA>" has to be written in capital letters as in the other "<site-info.def>" variables otherwise default values will be used!

**ATTENTION**: for the DNS-like names (using special characters as "." (dot), "-" (minus)) you have to remove the ".". "-": e.g. for "STORM\_STORAGEAREA\_LIST="enmr.eu"" "<SA>" should be "ENMREU" like:

STORM\_ENMREU\_VONAME=enmr.eu

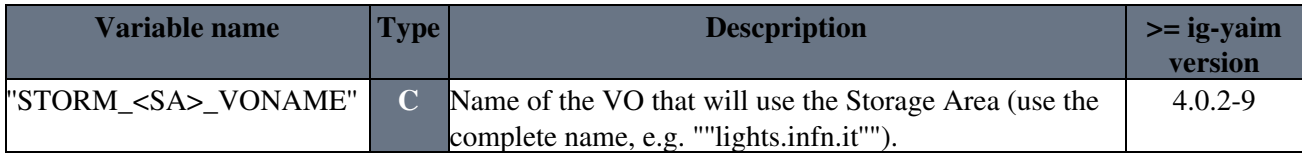

and eventually the following optional variables:

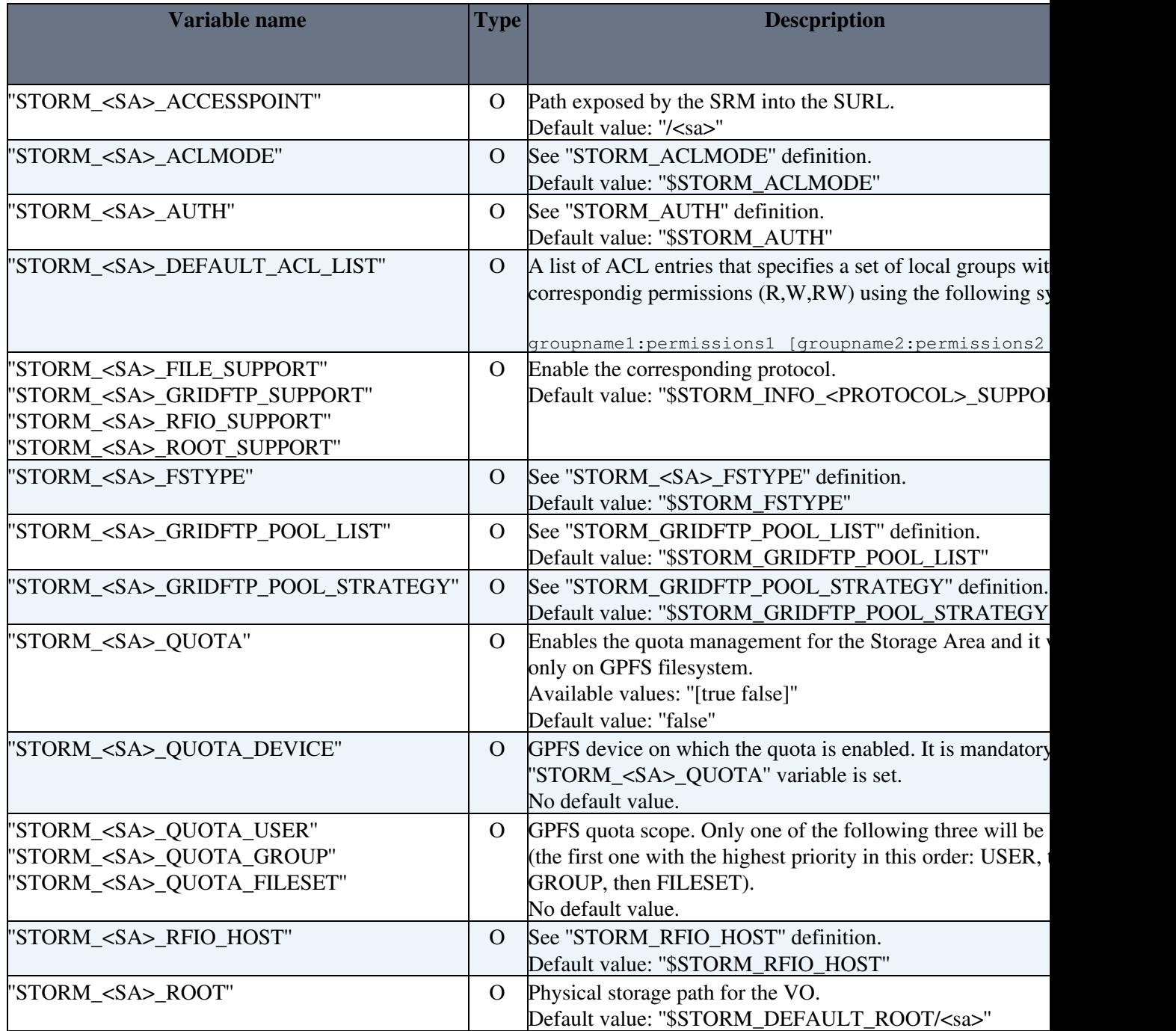

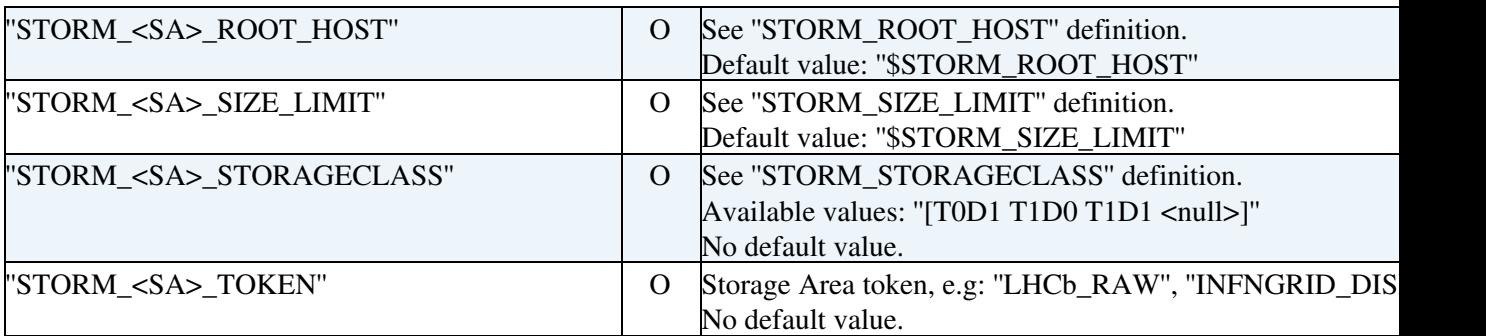

#### <span id="page-19-0"></span>**SE [StoRM](https://wiki-igi.cnaf.infn.it/twiki/bin/edit/IGIRelease/StoRM?topicparent=IGIRelease.IgiGlite;nowysiwyg=0) Frontend**

## **Configuration file:**

Specific variables are in:

• ''/opt/glite/yaim/examples/siteinfo/services/ig-se\_storm\_frontend''

Please copy and edit that file in your ''/services'' directory (have a look at Yaim configuration files").

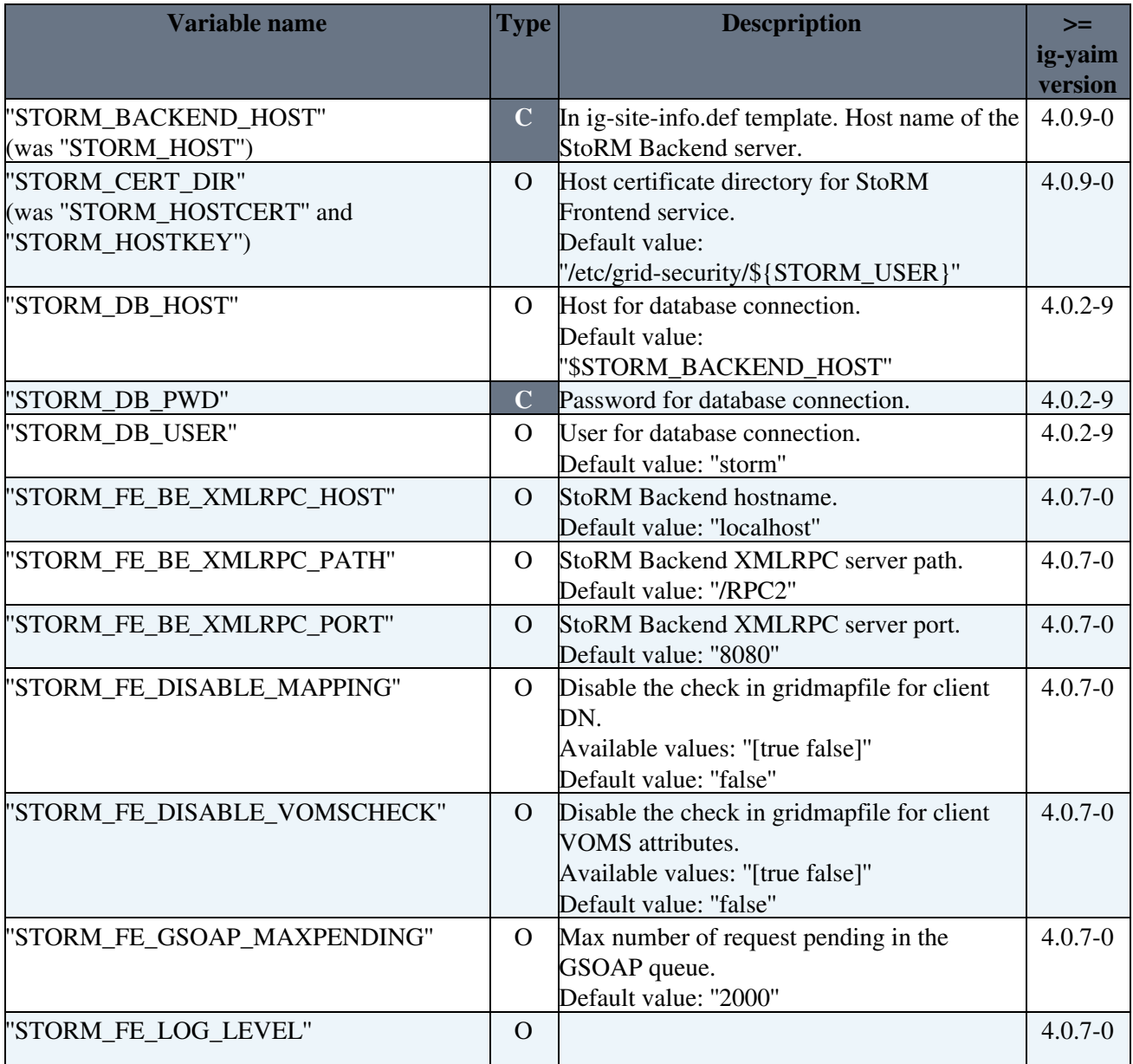

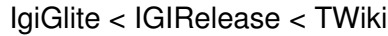

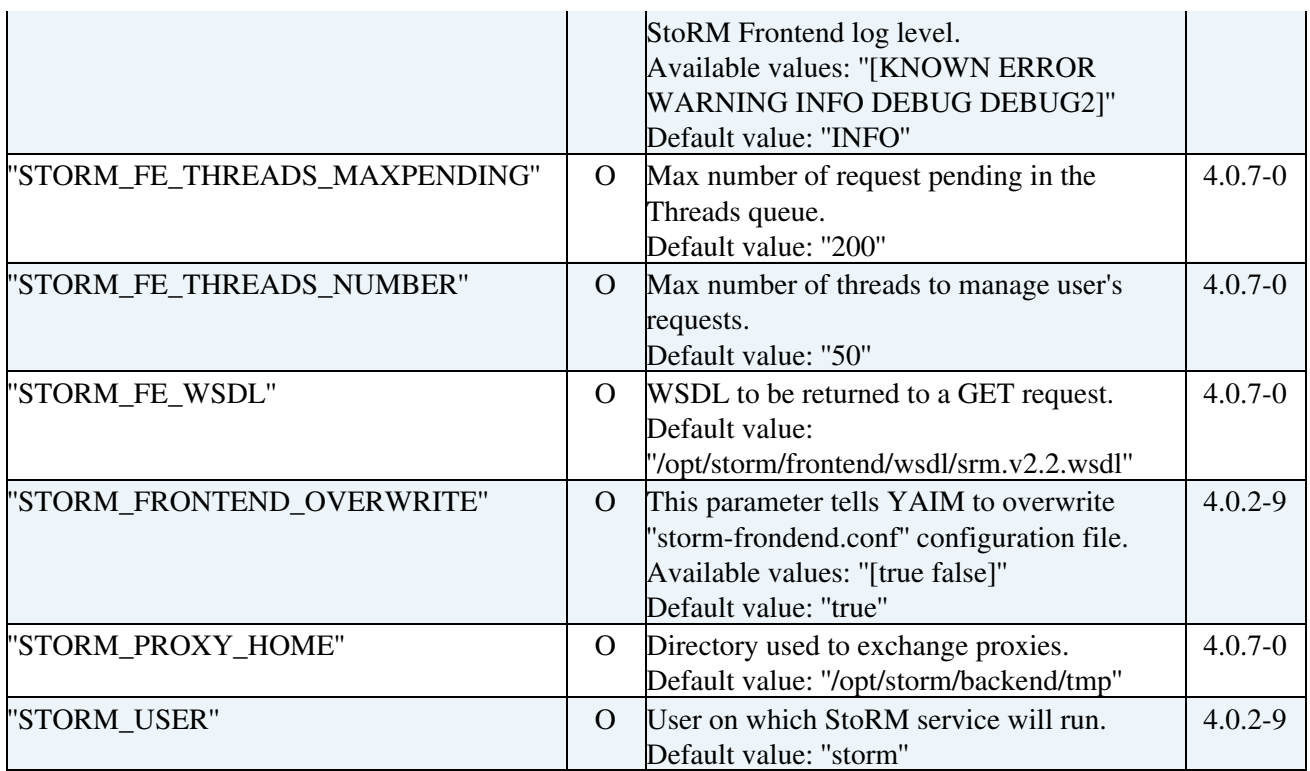

## <span id="page-20-0"></span>**UI**

• [gLite UI variables](https://twiki.cern.ch/twiki/bin/view/LCG/Site-info_configuration_variables#UI)

## <span id="page-20-1"></span>**VOBOX**

## **Configuration file:**

Specific variables are in:

• ''/opt/glite/yaim/examples/siteinfo/services/glite-vobox''

Please copy and edit those files in your "<confdir>/services" directory (have a look at Yaim configuration files").

• [gLite VOBOX variables](https://twiki.cern.ch/twiki/bin/view/LCG/Site-info_configuration_variables#VOBOX)

## <span id="page-20-2"></span>**WMS**

## **Configuration file:**

Specific variables are in:

• ''/opt/glite/yaim/examples/siteinfo/services/glite-wms''

Please copy and edit those files in your "<confdir>/services" directory (have a look at Yaim configuration files").

• [gLite WMS variables](https://twiki.cern.ch/twiki/bin/view/LCG/Site-info_configuration_variables#WMS)

## <span id="page-21-0"></span>**WN**

## **Configuration file:**

Specific variables are in:

- ''/opt/glite/yaim/examples/siteinfo/services/glite-mpi''
- ''/opt/glite/yaim/examples/siteinfo/services/glite-mpi\_wn''

Please copy and edit those files in your '<confdir>/services'' directory (have a look at Yaim configuration files").

• [gLite WN variables](https://twiki.cern.ch/twiki/bin/view/LCG/Site-info_configuration_variables#WN)

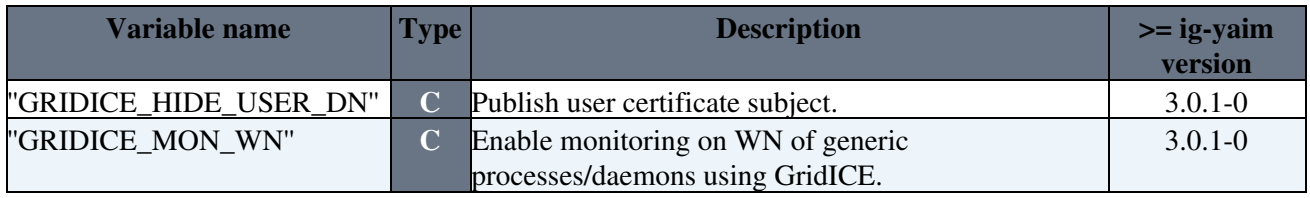

This topic: IGIRelease > IgiGlite Topic revision: r12 - 2012-02-02 - SergioTraldi

[C](http://twiki.org/)opyright © 2008-2024 by the contributing authors. All material on this collaboration platform is the property of the contributing authors.

Ideas, requests, problems regarding TWiki? [Send feedback](mailto:grid-operations@lists.cnaf.infn.it?subject=TWiki%20Feedback%20on%20IGIRelease.IgiGlite)